بسمه تعالی

راهنمای ورود به وبینار :

-1 با استفاده از لینک زیر وارد شوید :

## **http://vc.qums.ac.ir/vcr-labanimals**

-2 بعد از ورود گزینه **Guest a as Enter** را انتخاب نمایید

-3 لطفا نام و نام خانوادگی خود را به انگلیسی وارد نمایید

توجه : جهت ورود به برنامه وبینار میتوانید با استفاده از لینک زیر نرم افزار **connect Adobe** را دانلود کرده و استفاده نمایید

**http://file.qums.ac.ir/repository/diglibqums/helpwebinar/connect.rar**

بعد از اجرای برنامه بصورت زیر عمل کنید :

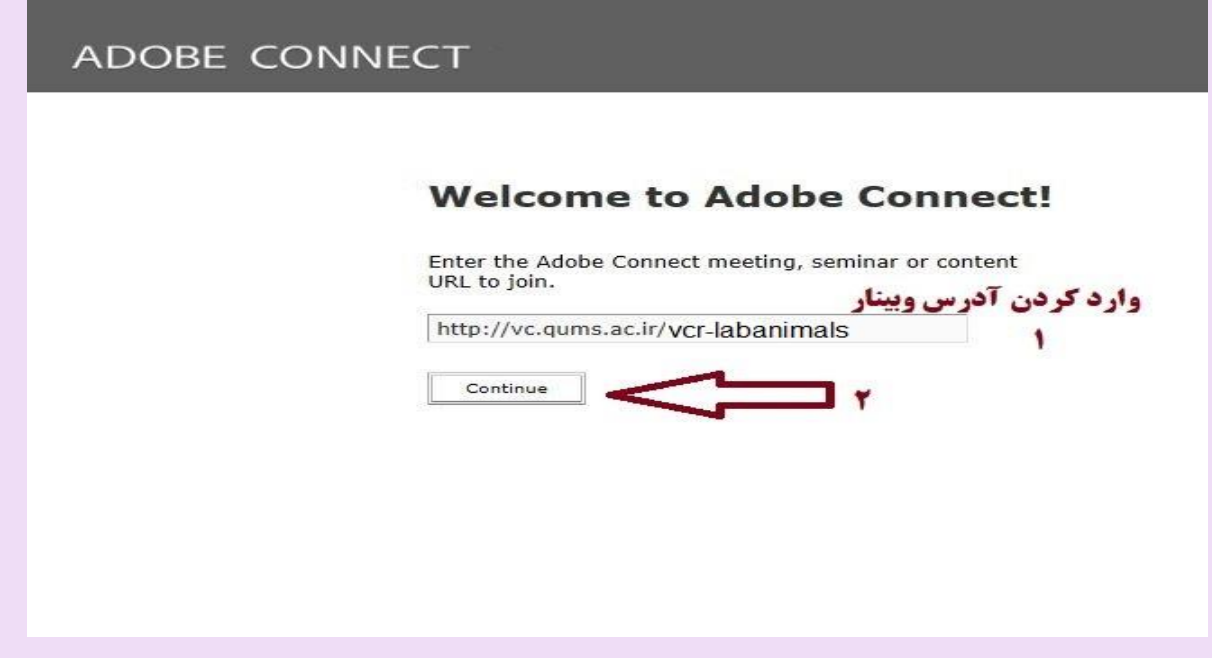

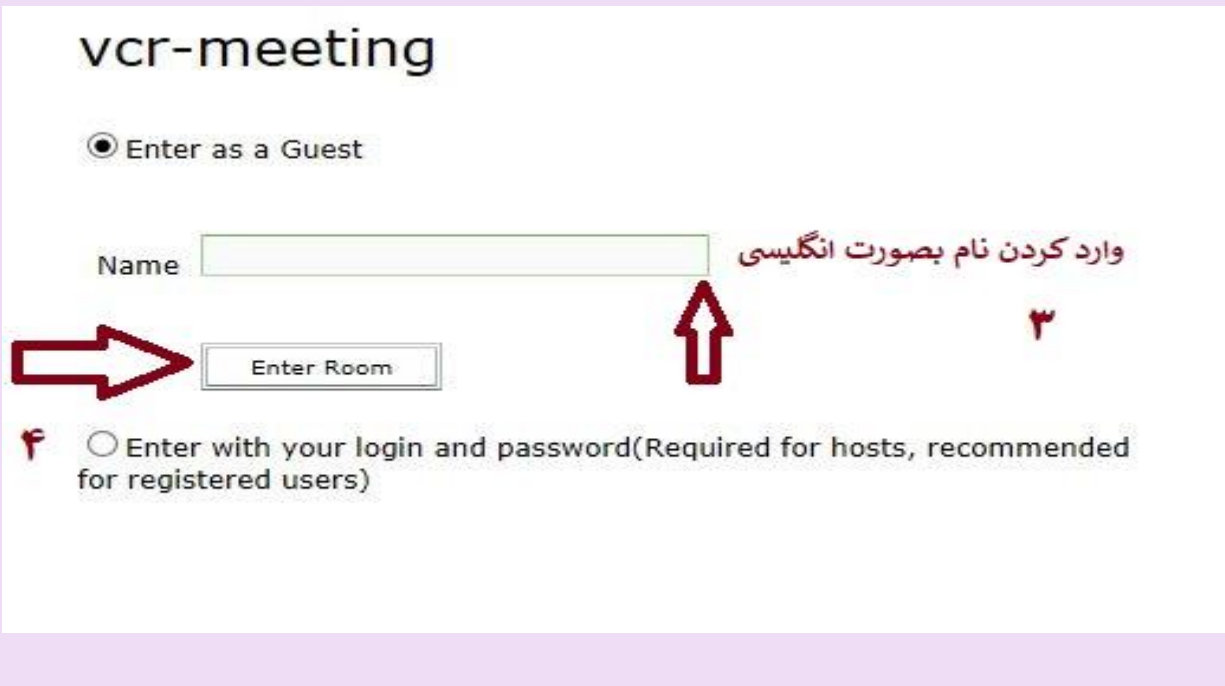

 **ساره جاللی – واحد فناوری اطالعات** 

**معاونت تحقیقات وفناوری علوم پزشکی قزوین**